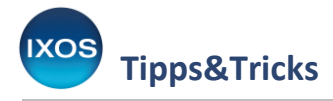

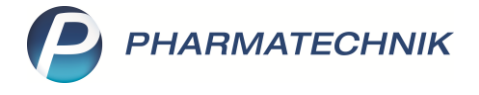

## **Verkäufe mit Reservierung 'nicht anwesend' starten**

Je nach Größe und Arbeitsweise haben viele Apotheken Telefon-Arbeitsplätze im Backoffice, an denen regelmäßig telefonische oder Online-Bestellungen von Kunden aufgenommen werden.

Um Ihnen unnötige Klicks zu ersparen, können Sie diese Arbeitsplätze so konfigurieren, dass Verkaufsvorgänge standardmäßig mit der Einstellung "Reservierung: nicht anwesend" gestartet werden.

Wie das funktioniert, lesen Sie in diesem Artikel.

## Im Menü **Systempflege** finden Sie die **Systemeinstellungen**.

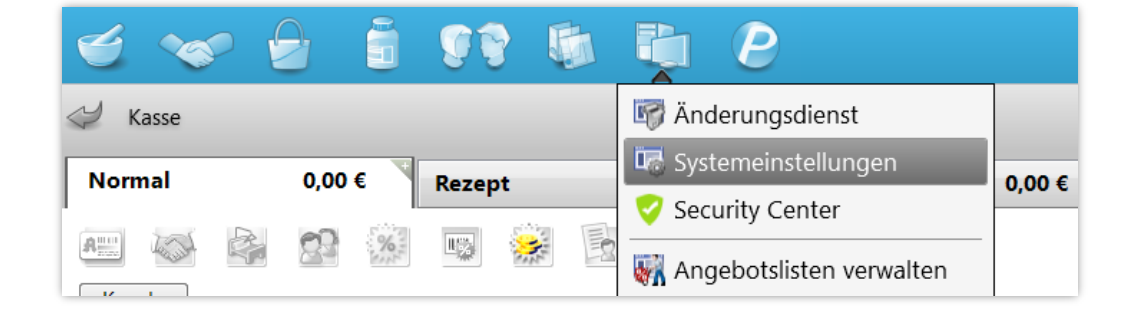

Navigieren Sie dort im Menü **Verkauf** zum Punkt **Kasse**.

Wählen Sie als **Gültigkeitsbereich** den gewünschten **Kassenarbeitsplatz** aus.

Auf der Seite Allgemeines zum Abverkauf setzen Sie nun das Häkchen in die V Checkbox beim Punkt Verkäufe mit Reservierung , nicht anwesend' starten.

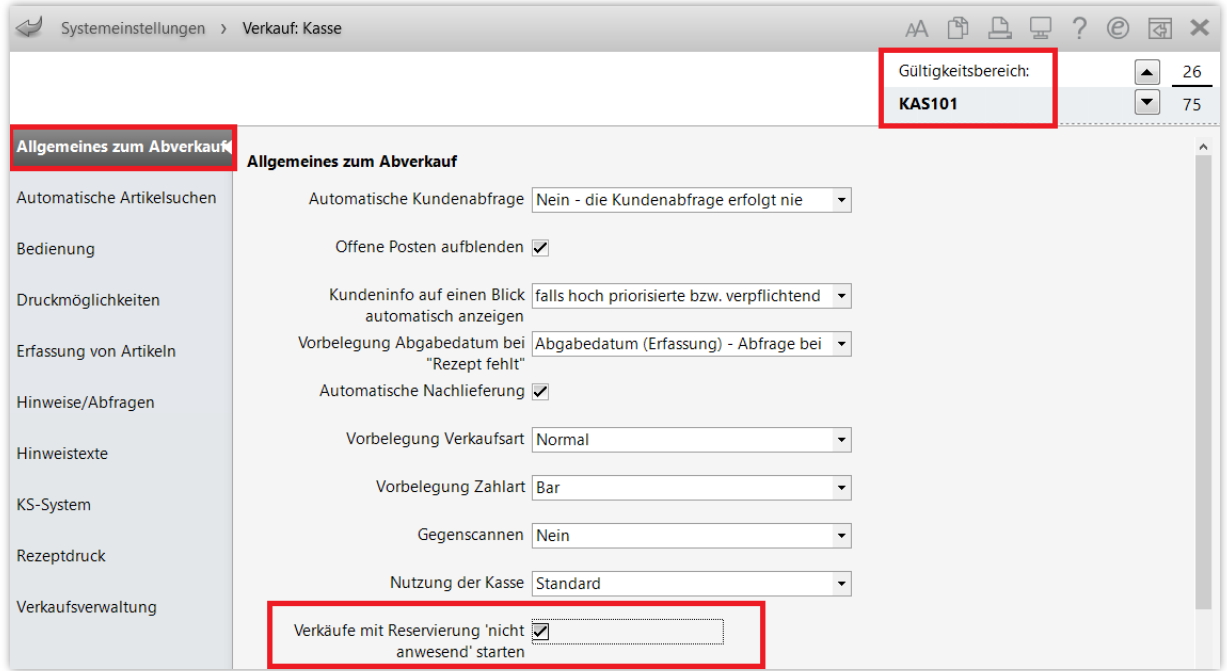

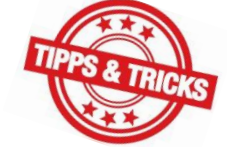

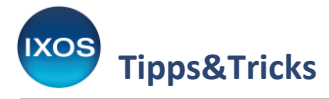

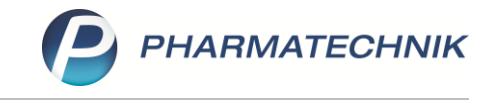

Beim Verlassen der Systemeinstellungen erscheint eine Abfrage, ob die geänderte Einstellung nur für den einen oder aber für alle Arbeitsplätze übernommen werden soll. Wählen Sie hier nur den gewünschten Arbeitsplatz aus.

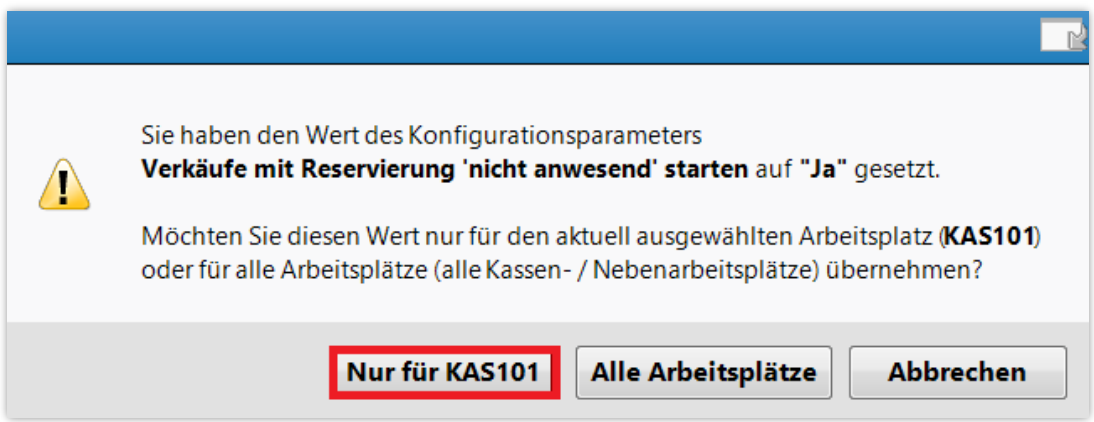

Der nächste neue Kassenvorgang startet nun an diesem Arbeitsplatz automatisch mit der Einstellung **Reservierung: nicht anwesend**, erkennbar am Kunden-Icon mit Telefon und dem blauen Schriftzug "Reservierung".

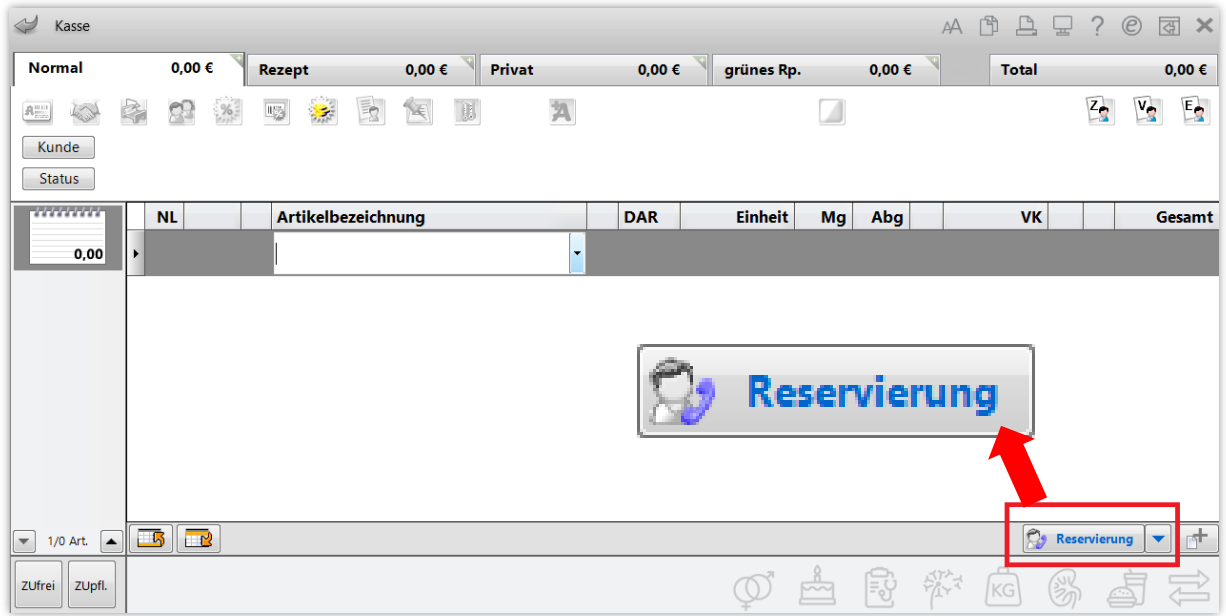

Diese Einstellung ist für Telefon-Arbeitsplätze im Backoffice vorgesehen. Sie ist daher nicht für Zahlkassen oder Beratungsplätze verfügbar.